#### **CS107, Lecture 21 Reverse Engineering**

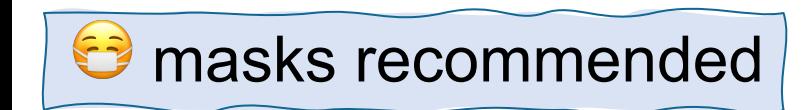

This document is copyright (C) Stanford Computer Science and Nick Troccoli, licensed under Creative Commons Attribution 2.5 License. All rights reserved. Based on slides created by Cynthia Lee, Chris Gregg, Jerry Cain, Lisa Yan and others. NOTICE RE UPLOADING TO WEBSITES: This content is protected and may not be shared, uploaded, or distributed. (without expressed written permission)

### **Learning Assembly**

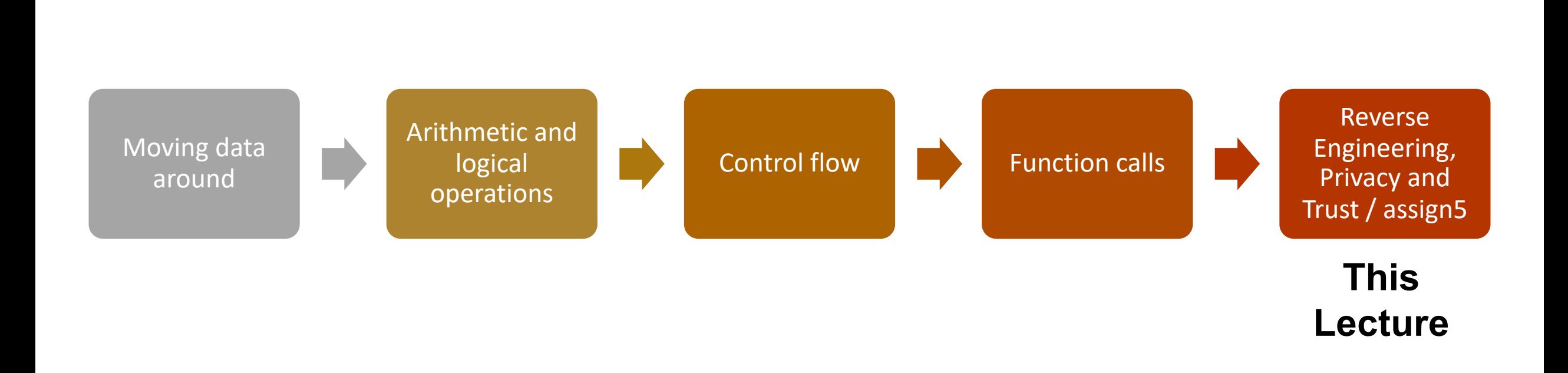

**Reference Sheet**: cs107.stanford.edu/resources/x86-64-reference.pdf See more guides on Resources page of course website!

## **Learning Goals**

- Learn how to approach reverse engineering executables
- Understand the requirements and tasks for assign5

### **Lecture Plan**

- **GDB / Function Call Practice:** Recursion
- **Reverse Engineering Practice:** Minivault

### **Lecture Plan**

- **GDB / Function Call Practice: Recursion**
- **Reverse Engineering Practice:** Minivault

### **Example: Recursion**

- Let's look at an example of recursion at the assembly level.
- We'll use everything we've learned about registers, the stack, function calls, parameters, and assembly instructions!
- We'll also see how helpful GDB can be when tracing through assembly.

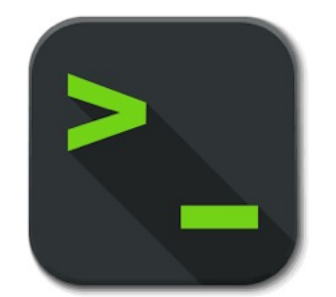

factorial.c and factorial

## **gdb tips**

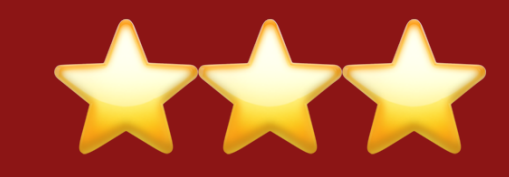

7

layout split info reg

p \$eax

ni

si

p \$eflags

(ctrl-x a: exit, ctrl-l: resize, refresh: refresh, layout reg/asm, focus next)

View C, assembly, and gdb (lab5) Print all registers

Print register value Print all condition codes currently set

b \*0x400546

b \*0x400550 if \$eax > 98

Set breakpoint at assembly instruction **Set conditional breakpoint** 

Next assembly instruction

Step into assembly instruction (will step into function calls)

## **gdb tips**

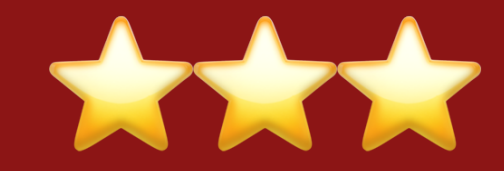

p/x \$rdi p/t \$rsi

x \$rdi x/4bx \$rdi x/4wx \$rdi

finish

Print register value in hex Print register value in binary

Examine the byte stored at this address Examine 4 bytes starting at this address Examine 4 ints starting at this address

Finish function, return to caller

### **Lecture Plan**

- GDB / Function Call Practice: Recursion
- Reverse Engineering Practice: Minivault

## **assign5**

You are a security researcher hired to explore potential vulnerabilities and issues at Stanford Bank. **3 core parts:**

- **1. Uncovering ATM software vulnerabilities**
- **2. Demonstrating how a data leak can lead to data aggregation and uncovering of personal information**
- **3. Reverse engineering a secure program**  discover 4 passwords needed to gain access to the system

## **Minivault**

The **minivault** program is practice for part 3, SecureVault (it doesn't share code with SecureVault but is similar reverse-engineering practice).

You must provide correct passwords for 2 stages:

./minivault [stage1password] [stage2password]

**stage1** and **stage2** are 2 functions in minivault, each passed in the password for that stage. Our goal is to get both to return 1, and not 0.

## **Reverse Engineering Tips**

- **1. Run the program live in GDB** and step through. Reading and diagramming by hand is useful, but quickly becomes infeasible with larger programs.
- **2. Break the assembly into chunks**
- **3. Use gdb to verify your hypotheses.**
- **4. Document your knowns and unknowns.** Document and re-verify conflicting assumptions.
- **5. Use compiler explorer to see what code looks like in assembly.**
- **6.** Use library functions to your advantage. If you spot a call to what looks like a library function, it's the real deal.
- **7. When tracing an unknown function, before dissecting its behavior first** learn about the input/output of the function and what role it plays.

# **Demo: Minivault**

#### **Recap**

- **GDB / Function Call Practice:**  Recursion
- **Reverse Engineering Practice:**  Minivault

**Lecture 21 takeaway:** Reverse engineering lets us understand the behavior of a program without seeing its source code. Check out slide 12 for some summarized tips!